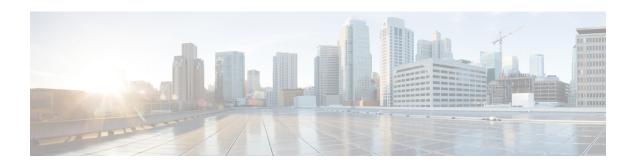

# **Layer 2 Access Control Lists on EVCs**

The ability to filter packets in a modular and scalable way is important for both network security and network management. Access Control Lists (ACLs) provide the capability to filter packets at a fine granularity. In Metro Ethernet networks, ACLs are directly applied on Ethernet virtual circuits (EVCs).

Layer 2 Access Control Lists on EVCs is a security feature that allows packet filtering based on MAC addresses. This module describes how to implement ACLs on EVCs.

- Prerequisites for Layer 2 Access Control Lists on EVCs, on page 1
- Restrictions for Layer 2 Access Control Lists on EVCs, on page 1
- Information About Layer 2 Access Control Lists on EVCs, on page 1
- How to Configure Layer 2 Access Control Lists on EVCs, on page 2
- Configuration Examples for Layer 2 Access Control Lists on EVCs, on page 6
- Additional References, on page 8
- Feature Information for Layer 2 Access Control Lists on EVCs, on page 9

# Prerequisites for Layer 2 Access Control Lists on EVCs

- Knowledge of how service instances must be configured.
- Knowledge of extended MAC ACLs and how they must be configured.

# **Restrictions for Layer 2 Access Control Lists on EVCs**

# **Information About Layer 2 Access Control Lists on EVCs**

### **EVCs**

An Ethernet virtual circuit (EVC) as defined by the Metro Ethernet Forum is a port-level point-to-point or multipoint-to-multipoint Layer 2 circuit. It is an end-to-end representation of a single instance of a Layer 2 service being offered by a provider to a customer. An EVC contains the different parameters on which the service is being offered. A service instance is the instantiation of an EVC on a specified port.

Service instances are configured under a port channel. The traffic carried by the service instance is load balanced across member links. Service instances under a port channel are grouped and each group is associated with one member link. Ingress traffic for a single EVC can arrive on any member of the bundle. All egress traffic for a service instance uses only one of the member links. Load balancing is achieved by grouping service instances and assigning them to a member link.

Ethernet virtual connection services (EVCS) uses the EVCs and service instances to provide Layer 2 switched Ethernet services. EVC status can be used by a customer edge (CE) device either to find an alternative path to the service provider network or in some cases, to fall back to a backup path over Ethernet or over another alternative service such as ATM.

For information about the Metro Ethernet Forum standards, see the Standards table in the "Additional References" section.

### **Relationship Between ACLs and Ethernet Infrastructure**

The following points capture the relationship between ACLs and Ethernet Infrastructure (EI):

- ACLs can be directly applied on an EVC using the command-line interface (CLI). An ACL is applied to a service instance, which is the instantiation of an EVC on a given port.
- One ACL can be applied to more than one service instance at any time.
- One service instance can have one ACL at most applied to it at any time. If a Layer 2 ACL is applied to a service instance that already has a Layer 2 ACL, the new one replaces the old one.
- Only named ACLs can be applied to service instances. The command syntax ACLs is retained; the mac access-list extended command is used to create an ACL.
- The command can be used to provide details about ACLs on service instances.

# **How to Configure Layer 2 Access Control Lists on EVCs**

## **Creating a Layer 2 ACL**

Perform this task to create a Layer 2 ACL with a single ACE.

#### Step 1 enable

#### **Example:**

Device> enable

Enables privileged EXEC mode.

• Enter your password if prompted.

#### Step 2 configure terminal

#### Example:

Device# configure terminal

Enters global configuration mode.

#### Step 3 mac access-list extended name

#### **Example:**

Device(config) # mac access-list extended test-12-acl

Defines an extended MAC ACL and enters mac access list control configuration mode.

#### Step 4 permit {{src-mac mask | any} {dest-mac mask | any} [protocol [vlan vlan] [cos value]]}

#### **Example:**

Device(config-ext-macl) # permit 00aa.00bb.00cc 0.0.0 any

Allows forwarding of Layer 2 traffic if the conditions are matched. Creates an ACE for the ACL.

## **Applying a Layer 2 ACL to a Service Instance**

Perform this task to apply a Layer 2 ACL to a service instance. Note that packet filtering takes place only after the ACL has been created and applied to the service instance.

#### Before you begin

Before applying an ACL to a service instance, you must create it using the **mac access-list extended command.**See the "Creating a Layer 2 ACL" section.

#### Step 1 enable

#### **Example:**

Device> enable

Enables privileged EXEC mode.

• Enter your password if prompted.

#### Step 2 configure terminal

#### **Example:**

Device# configure terminal

Enters global configuration mode.

#### **Step 3** interface type number

#### **Example:**

Device(config) # interface gigabitethernet 1/0/0

Specifies the type and location of the interface to configure, where:

- *type* --Specifies the type of the interface.
- number -- Specifies the location of the interface.

#### **Step 4 service instance** *id* ethernet

#### Example:

Device(config-if) # service instance 100 ethernet

Configures an Ethernet service instance on an interface and enters Ethernet service configuration mode.

#### Step 5 encapsulation dot1q vlan-id

#### **Example:**

Device(config-if-srv)# encapsulation dot1g 100

Defines the matching criteria to be used in order to map ingress dot1q frames on an interface to the appropriate service instance.

#### Step 6 mac access-group access-list-name in

#### **Example:**

Device(config-if-srv) # mac access-group test-12-acl in

Applies a MAC ACL to control incoming traffic on the interface.

## Configuring a Layer 2 ACL with ACEs on a Service Instance

Perform this task to configure the same ACL with three ACEs and stop all other traffic on a service instance.

#### Step 1 enable

#### Example:

Device> enable

Enables privileged EXEC mode.

• Enter your password if prompted.

#### Step 2 configure terminal

#### Example:

Device# configure terminal

Enters global configuration mode.

#### Step 3 mac access-list extended name

#### Example:

Device(config) # mac access list extended test-12-acl

Defines an extended MAC ACL and enters mac access control list configuration mode.

#### **Step 4** permit {src-mac mask | any} {dest-mac mask | any}

#### Example:

Device(config-ext-macl) # permit 00aa.bbcc.ddea 0.0.0 any

Allows forwarding of Layer 2 traffic if the conditions are matched. This creates an ACE for the ACL.

#### Step 5 permit {src-mac mask | any} {dest-mac mask | any}

#### Example:

Device(config-ext-macl) # permit 00aa.bbcc.ddeb 0.0.0 any

Allows forwarding of Layer 2 traffic if the conditions are matched. This creates an ACE for the ACL.

#### Step 6 permit {src-mac mask | any} {dest-mac mask} | any}

#### **Example:**

Device(config-ext-macl) # permit 00aa.bbcc.ddec 0.0.0 any

Allows forwarding of Layer 2 traffic if the conditions are matched. This creates an ACE for the ACL.

#### Step 7 deny any any

#### **Example:**

Device(config-ext-macl) # deny any any

Prevents forwarding of Layer 2 traffic except for the allowed ACEs.

#### Step 8 exit

#### Example:

Device(config-ext-macl) # exit

Exits the current command mode and returns to global configuration mode.

#### **Step 9** interface type number

#### Example:

Device(config) # interface gigabitethernet 1/0/0

Specifies the interface.

#### **Step 10** service instance id ethernet

#### Example:

Device(config-if) # service instance 200 ethernet

Configures an Ethernet service instance on an interface and enters service instance configuration mode.

#### **Step 11 encapsulation dot1q** *vlan-id*

#### Example:

Device(config-if-srv)# encapsulation dot1q 100

Defines the matching criteria to be used to map ingress dot1q frames on an interface to the appropriate service instance.

#### Step 12 mac access-group access-list-name in

#### Example:

Device(config-if-srv) # mac access-group test-12-acl in

Applies a MAC ACL to control incoming traffic on the interface.

## Verifying the Presence of a Layer 2 ACL on a Service Instance

Perform this task to verify that a Layer 2 ACL is present on an EVC. This verification task can be used after an ACL has been configured to confirm its presence.

#### Step 1 enable

#### Example:

Device> enable

Enables privileged EXEC mode.

Enter your password if prompted.

#### **Step 2 show ethernet service instance id** *id* **interface** *type number* detail

#### **Example:**

Device# show ethernet service instance id 100 interface gigabitethernet 3/0/1 detail

Displays detailed information about Ethernet customer service instances.

# **Configuration Examples for Layer 2 Access Control Lists on EVCs**

## **Example Applying a Layer 2 ACL to a Service Instance**

The following example shows how to apply a Layer 2 ACL called mac-20-acl to a service instance. The ACL has five permitted ACEs and all other traffic is not allowed.

```
enable
configure terminal
mac access-list extended mac-20-acl

permit 00aa.bbcc.adec 0.0.0 any

permit 00aa.bbcc.bdec 0.0.0 any

permit 00aa.bbcc.cdec 0.0.0 any

permit 00aa.bbcc.cdec 0.0.0 any

permit 00aa.bbcc.edec 0.0.0 any

deny any any
exit
interface gigabitethernet 10/0/0
service instance 100 ethernet
encapsulation dot1q 100
mac access-group mac-20-acl in
```

# **Example Applying a Layer 2 ACL to Three Service Instances on the Same Interface**

The following example shows how to apply a Layer 2 ACL called mac-07-acl to three service instances on the same interface:

```
enable
configure terminal
mac access-list extended mac-07-acl
permit 00aa.bbcc.adec 0.0.0 any
permit 00aa.bbcc.bdec 0.0.0 any
permit 00aa.bbcc.cdec 0.0.0 any
deny any any
exit
interface gigabitethernet 10/0/0
service instance 100 ethernet
encapsulation dot1q 100
mac access-group mac-07-acl in
service instance 101 ethernet
encapsulation dot1q 101
{\tt mac} access-group {\tt mac-07-acl} in
service instance 102 ethernet
encapsulation dot1q 102
{\tt mac} access-group {\tt mac-07-acl} in
```

## **Example Creating a Layer 2 ACL with ACEs**

The following example shows how to create a Layer 2 ACL called mac-11-acl with two permitted ACEs:

```
enable configure terminal mac access-list extended mac-11-acl permit 00aa.00bb.00cc 1a11.0101.11c1 any permit 00aa.00bb.00cc 1a11.0101.11c2 any
```

## **Example Displaying the Details of a Layer 2 ACL on a Service Instance**

The following sample output displays the details of a Layer 2 ACL called test-acl on a service instance. The table below describes the significant fields in the output.

#### Table 1: show ethernet service instance Field Descriptions

| Field                                                                                 | Description                                                                                 |  |
|---------------------------------------------------------------------------------------|---------------------------------------------------------------------------------------------|--|
| Service Instance ID                                                                   | Displays the service instance ID.                                                           |  |
| L2 ACL (inbound):                                                                     | Displays the ACL name.                                                                      |  |
| Associated Interface:                                                                 | Displays the interface details of the service instance.                                     |  |
| Associated EVC:                                                                       | Displays the EVC with which the service instance is associated.                             |  |
| CEVlans:                                                                              | Displays details of the associated VLAN ID.                                                 |  |
| State:                                                                                | Displays whether the service instance is in an up or down state.                            |  |
| L2 ACL permit count:                                                                  | t: Displays the number of packet frames allowed to pass on the service instance by the ACL. |  |
| Displays the number of packet frames not permitted to pass on the service by the ACL. |                                                                                             |  |

# **Additional References**

#### **Related Documents**

| Related Topic                                                                                                    | Document Title                                                       |
|----------------------------------------------------------------------------------------------------|----------------------------------------------------------------------|
| Cisco IOS Carrier Ethernet commands: complete command syntax, command mode, command history, defaults, usage guidelines, and examples |                                                                      |
| Configuring CFM over an EFP Interface with the Cross Connect feature on the Cisco ASR 903 Router.                                     | Configuring the CFM over EFP Interface with<br>Cross Connect Feature |

| Related Topic                                                        | Document Title                                                          |
|----------------------------------------------------------------------|-------------------------------------------------------------------------|
| Configuring Ethernet Virtual Connections on the Cisco ASR 903 Router | Configuring Ethernet Virtual Connections on<br>the Cisco ASR 903 Router |

#### **Standards**

| Standard | Title                                                  |
|----------|--------------------------------------------------------|
| MEF 6.1  | Metro Ethernet Services Definitions Phase 2 (PDF 6/08) |
| MEF 10.1 | Ethernet Services Attributes Phase 2 (PDF 10/06)       |

#### **Technical Assistance**

| Description                                                                                                    | Link |
|----------------------------------------------------------------------------------------------------|------|
| The Cisco Support and Documentation website provides online resources to download documentation, software, and tools. Use these resources to install and configure the software and to troubleshoot and resolve technical issues with Cisco products and technologies. Access to most tools on the Cisco Support and Documentation website requires a Cisco.com user ID and password. |      |

# Feature Information for Layer 2 Access Control Lists on EVCs

The following table provides release information about the feature or features described in this module. This table lists only the software release that introduced support for a given feature in a given software release train. Unless noted otherwise, subsequent releases of that software release train also support that feature.

Use Cisco Feature Navigator to find information about platform support and Cisco software image support. To access Cisco Feature Navigator, go to www.cisco.com/go/cfn. An account on Cisco.com is not required.

Table 2: Feature Information for Layer 2 Access Control Lists on EVCs

| Feature Name                            | Releases                     | Feature Information                                                                                                    |
|-----------------------------------------|------------------------------|----------------------------------------------------------------------------------------------------|
| Layer 2 Access Control<br>Lists on EVCs | Cisco IOS XE<br>Release 3.6S | The Layer 2 Access Control Lists on EVCs feature introduces ACLs on EVCs.  • The following commands were introduced or modified: interface, mac access-group in, mac access-list extended, show ethernet service instance. |

Feature Information for Layer 2 Access Control Lists on EVCs